## **Anleitung zur Quizerstellung – an Lehrkräfte gerichtet**

Mit dem Tool **Kahoot** lassen sich auf spielerische Art und Weise Quizzes erstellen. Die Anmeldung zur Plattform erfolgt kostenlos durch eine E-Mail-Adresse, welche dann mit einem Passwort versehen wird. Das Tool verfügt zudem über eine Gratis-Basic Version und eine Pround Premium-Version. Für die Durchführung benötigen die Schüler:innen Endgeräte mit einem Internetzugang.

Nun folgt eine kurze Schritt-für-Schritt-Anleitung, um in Kahoot ein Quiz erstellen zu können. Zuallererst auf den Button "Erstellen" klicken.

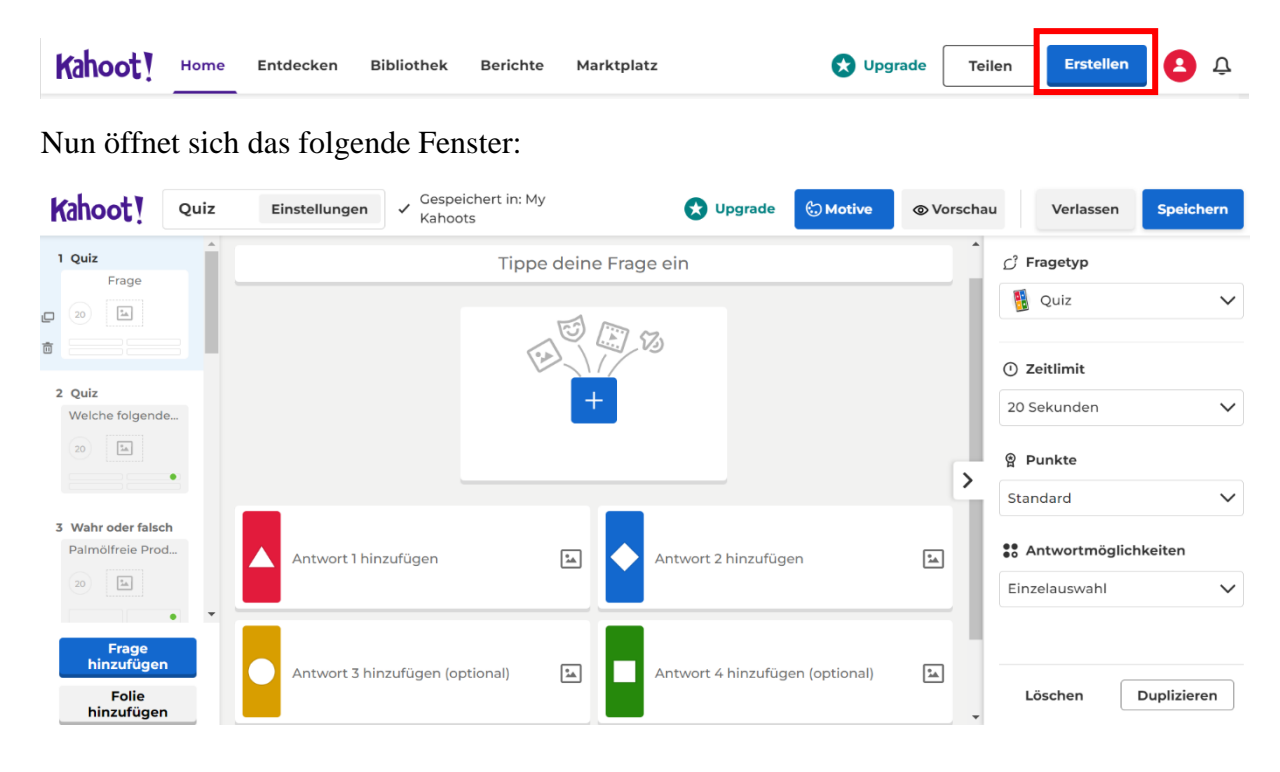

Kahoot bietet seinen Nutzer:innen zwei verschiedene Fragetypen an. Einmal die "Richtig oder Falsch" Variante, wobei die Nutzer:innen die Frage nur mit einem Richtig und Falsch beantworten sollen.

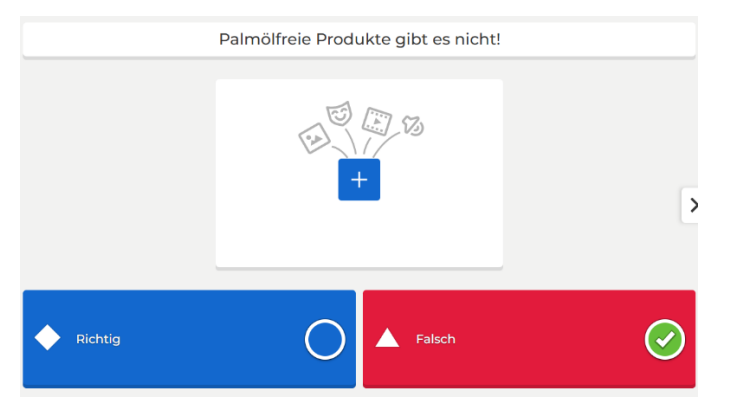

Und bei der zweiten Variante erhalten die Nutzer:innen bis zu vier Antwortmöglichkeiten, von denen sie nur eines anklicken.

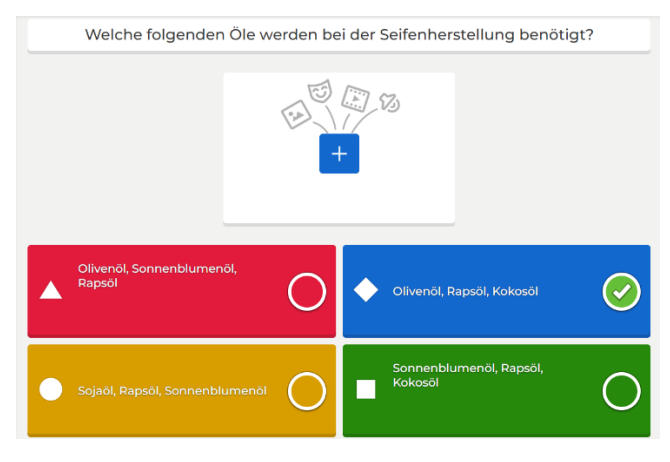

Es folgen nun weitere mögliche Quizfragen, die für den Unterrichtsbaustein "Sauber bleiben, ohne Palmöl!" genutzt werden können. Diese dienen lediglich nur zur Veranschaulichung.

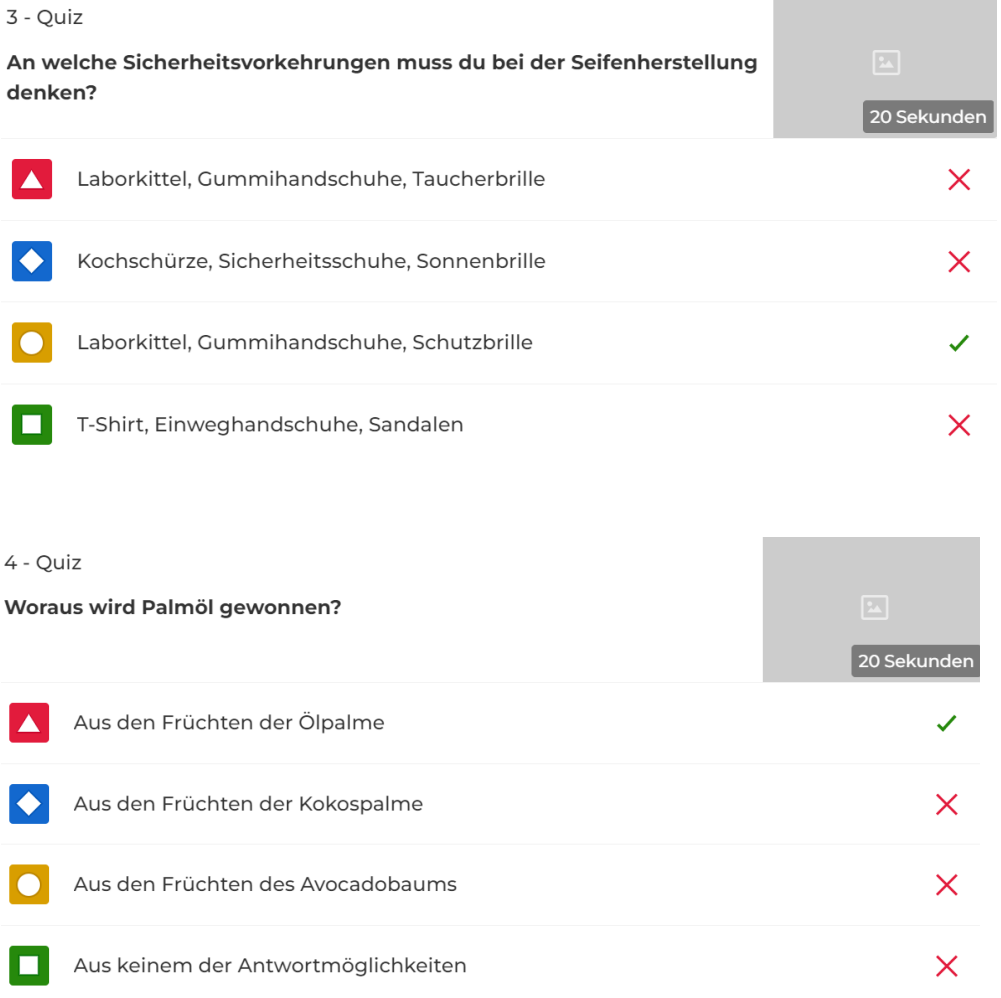

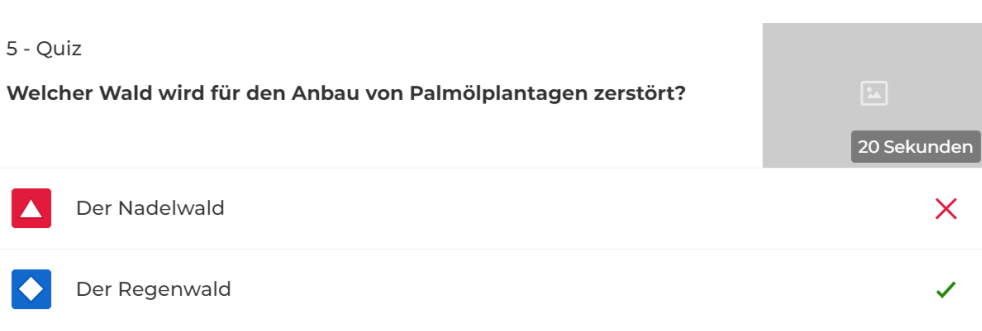

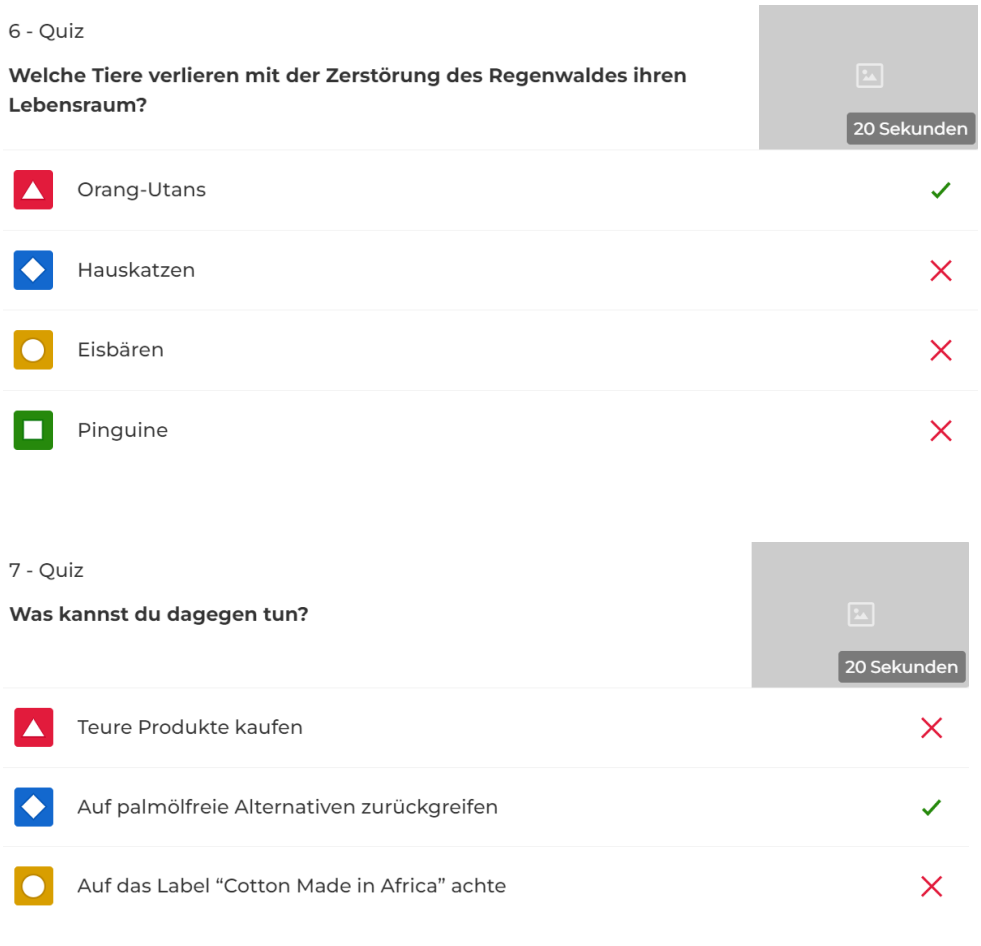

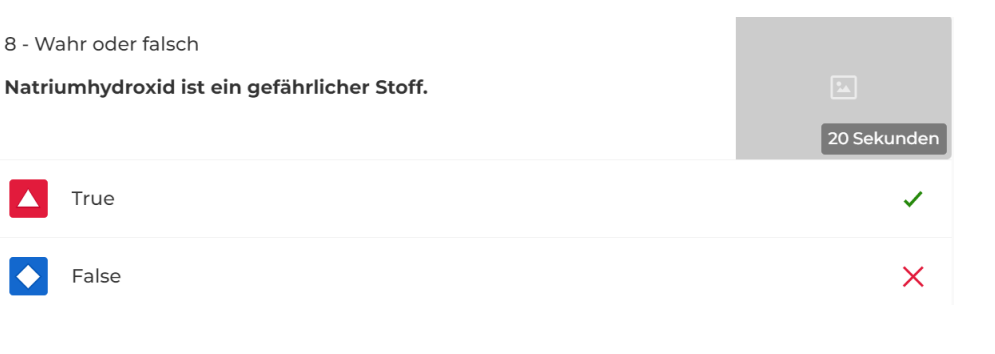

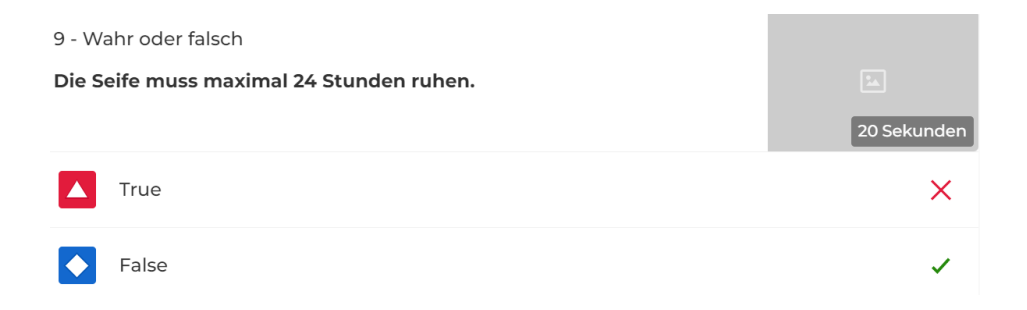

Sind nun alle Quizfragen erstellt, wird auf den Button "Speichern" gedrückt.

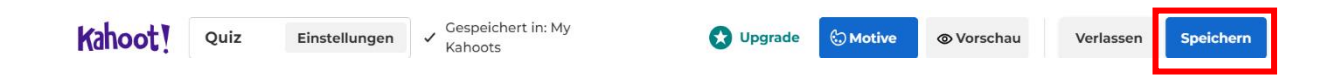

Im Anschluss darauf öffnet sich folgendes Fenster:

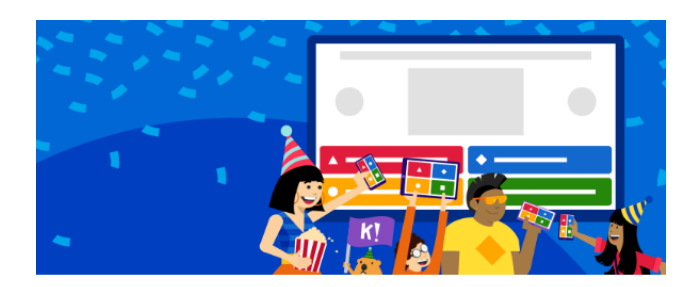

## Dein Kahoot ist jetzt bereit

Du kannst es jetzt hosten, teilen und spielen.

## Hier einige Vorschläge:

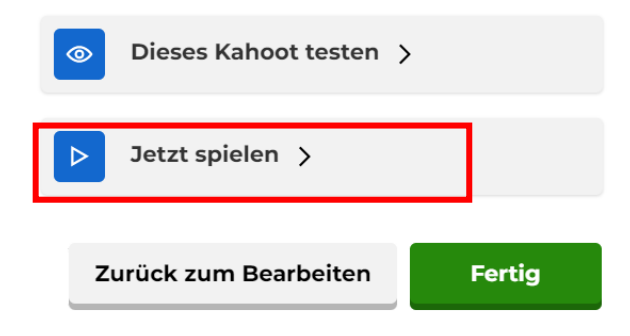

Um das Quiz starten zu können, wird nun auf den Button "Jetzt spielen" geklickt. Mithilfe eines Codes können die Schüler:innen am Quiz teilnehmen.

Wir wünschen euch viel Spaß!